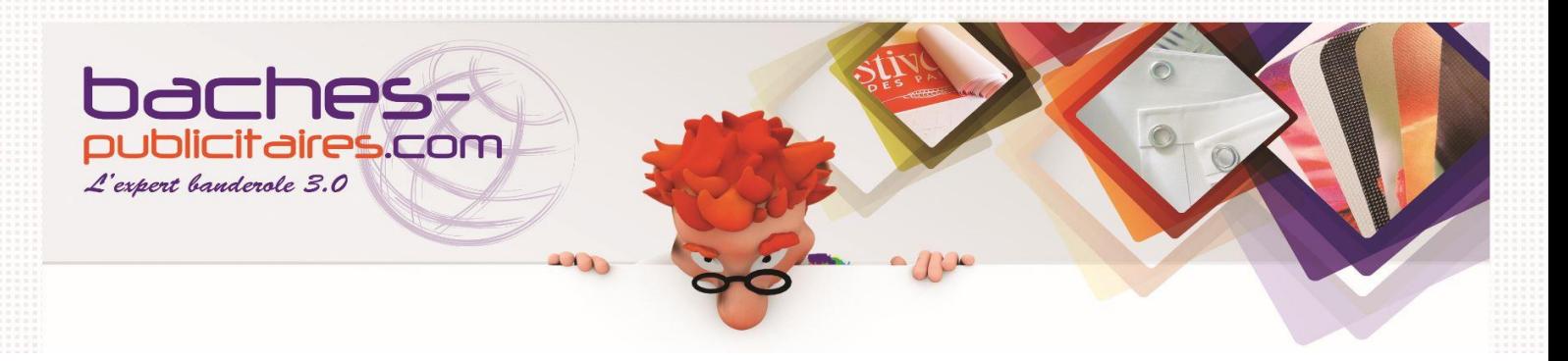

# **CONTRAINTE DE CRÉATION GRAPHIQUE BACHES PUBLICITAIRES**

# **1- QU'EST-CE QUE CE DOCUMENT ?**

**Ce document établit des paramètres techniques de création visuelle pour l'impression grand format chez bâches-publicitaires.com.**

**Il définit nos exigences concernant la préparation des fichiers à imprimer.**

**Le respect de ces contraintes de création graphiques est essentiel pour une impression satisfaisante et surtout, que la qualité du produit vous conviennent.**

# **2- FORMAT FICHIER ACCEPTE POUR LA CRÉATION VISUELLE DE VOS BACHES PUB**

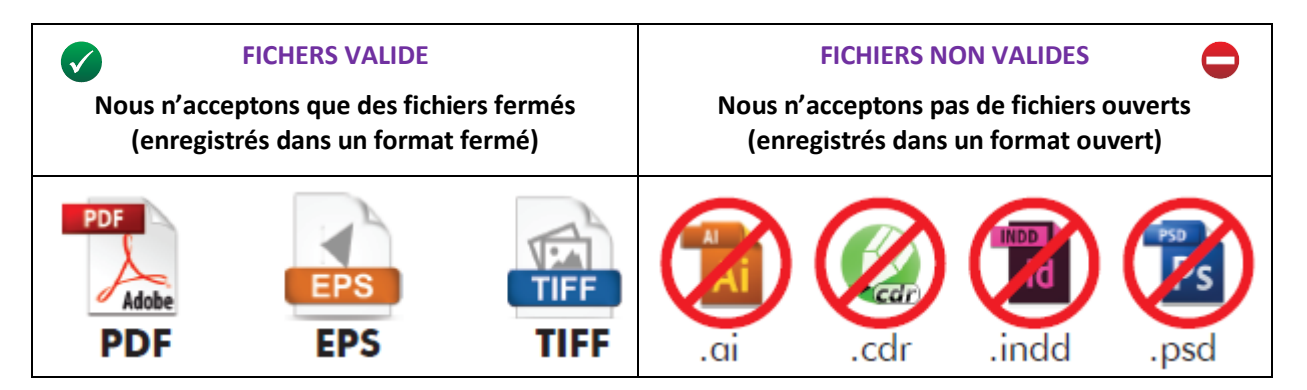

#### **FICHIER PDF**

- **Les fichiers PDF des bâches publicitaires doivent être** créés **selon les règles suivantes :**
	- **Fichiers composites,**
	- **PostScript 1, 2 ou 3,**
	- **PDF 1.3 ou 1.6 (Acrobat 4 ou Acrobat 7),**
	- **Aucun mot de passe,**
	- **Un visuel par fichier.**

#### **VISUEL DE CONTRÔLE**

**Il faut joindre à chaque visuel de bâche publicitaire un fichier de contrôle enregistré au format JPEG avec une résolution d'écran. La prévisualisation permettra de vérifier le contenu d'un fichier d'impression.**

# **3- RÈGLE DE CRÉATION GRAPHIQUE**

# **NOM DES FICHIERS**

- **Il est impératif de nommer ses fichiers par numéro selon l'ordre de la commande :** 
	- **« B1 » pour la bâche 1.**
	- **« B2 » pour la bâche 2.**
- **Pour les bâches recto verso merci d'indiquer dans le nom du fichier s'il s'agit du visuel « recto » ou du visuel « verso » :** 
	- **« B1 recto » pour la bâche 1.**
	- **« B1 verso » pour la bâche 1.**
	- **« B2 recto » pour la bâche 2.**
	- **« B2 verso » pour la bâche 2.**
- **Pour les visuels de contrôle merci d'indiquer cette spécificité dans le nom du fichier :**
	- **« B1 contrôle » pour la bâche 1.**
	- **« B2 contrôle » pour la bâche 2.**

### **PRÉPARATION DES FICHIERS DE VOS VISUELS GRAPHIQUES**

- **Chaque visuel doit être préparé dans un fichier séparé. Nous n'acceptons pas d'assembler plusieurs visuels sur une seule page de fichier même dans le cadre de fichier pour bâche recto/verso.**
- **Les fichiers d'impression ne peuvent pas contenir de commentaires OPI.**

# **ÉCHELLE DU FICHIER**

- Échelle **1/1 : Fichier ayant une dimension inférieur à 5 m sur la largeur ou la hauteur de la bâche.**
- Échelle **1/10 : Fichier ayant une dimension supérieur à 5 m sur la largeur ou la hauteur de la bâche.**

**Nous n'acceptons pas de fichiers préparés à une autre échelle que 1/1 ou 1/10.**

**La résolution doit être définie conformément au tableau du point 4 pages 9.**

### **ORIENTATION DU FICHIER**

**L'orientation du fichier doit être conforme à celle indiquée dans la commande de votre bâche.**

#### **EXEMPLE:**

**Dimensions de la commande L 300cm / H 100cm :**

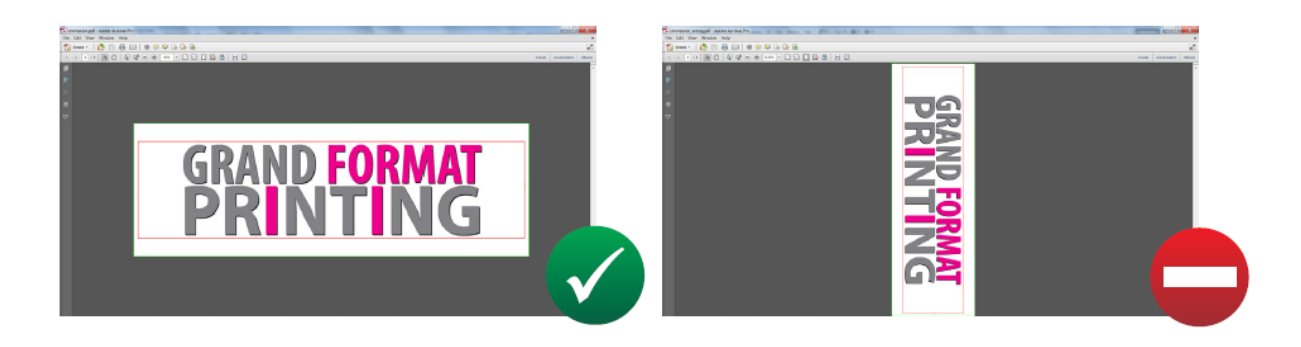

# **LES CONTRAINTES DE CRÉATION GRAPHIQUE**

- **Les fichiers destinés à l'impression numérique de votre ou vos bâches publicitaires ne doivent pas contenir :**
	- **La position des œillets.**
	- **De description,**
	- **Le nom du fichier,**
	- **De traits de coupe,**
	- **D'échelle densitométrique,**
	- **De bord perdu,**
	- **Tous éléments qui ne constituent pas le visuel.**

**EXEMPLE :**

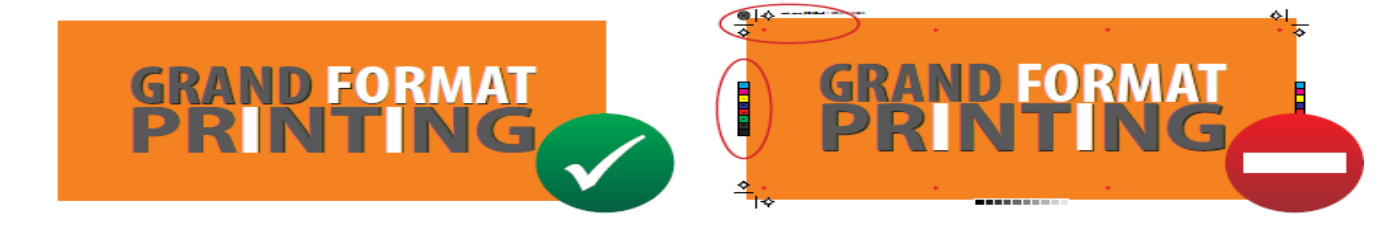

**Les fichiers ne doivent en aucun cas avoir d'«overprints» ou «sur impression» :**

**EXEMPLE :** 

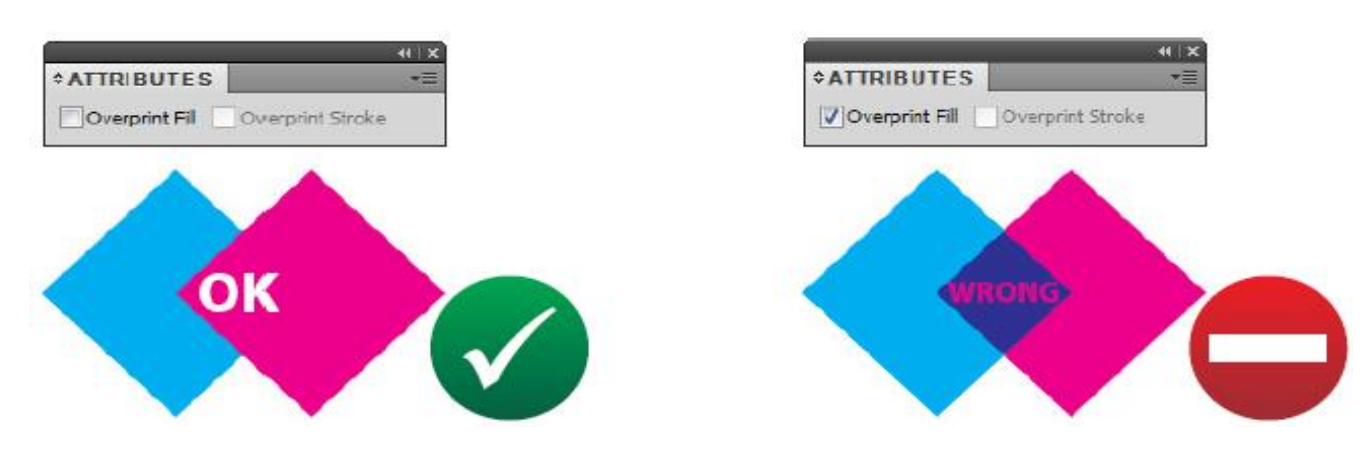

 **Tous les textes dans les fichiers d'impression numérique doivent être convertis en courbe (vectorisation) :**

# **EXEMPLE :**

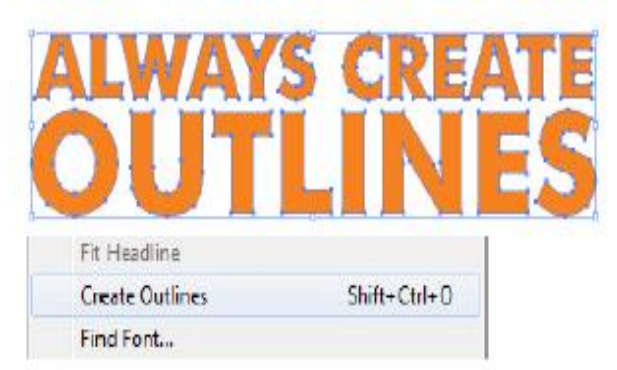

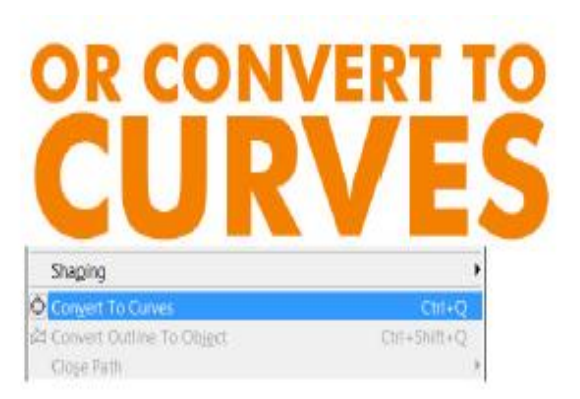

 **Toutes les images matricielles doivent être enregistrées dans le document : EXEMPLE :**

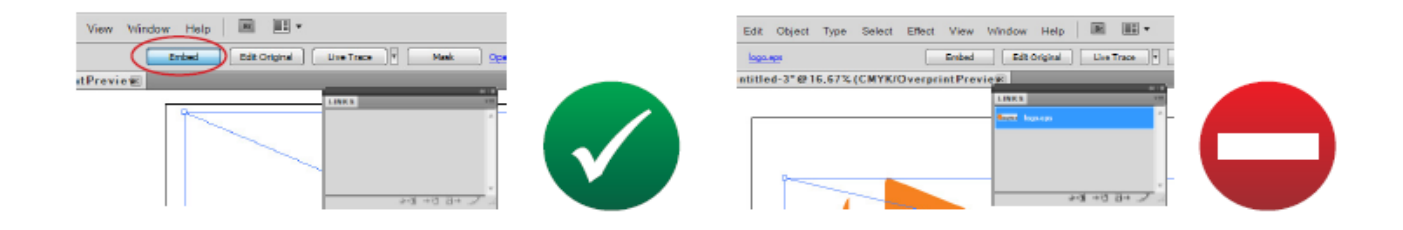

**Les fichiers TIFF doivent être aplatis jusqu'au fond et compressés en LZW :**

# **EXEMPLE :**

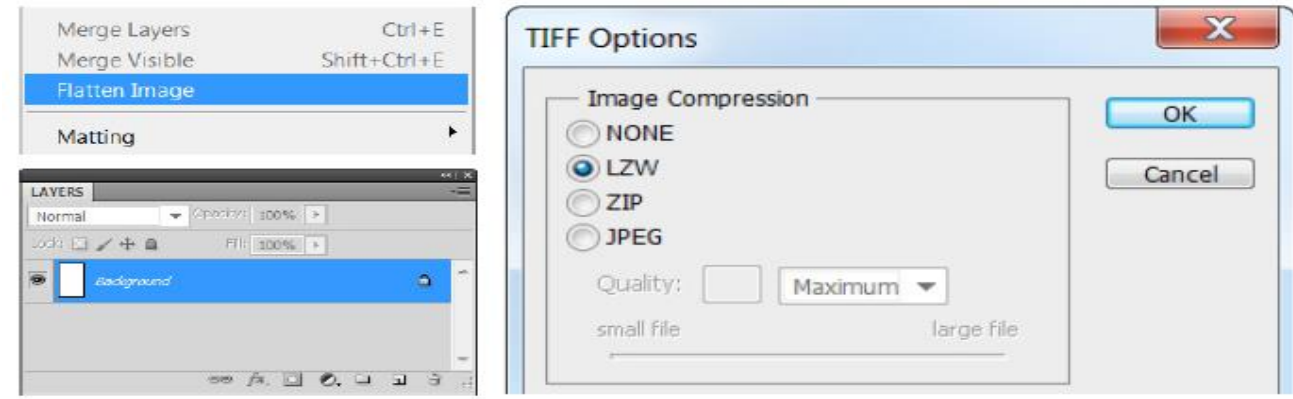

**Les fichiers doivent contenir une Trim Box conforme au format définitif d'un travail :**

**EXEMPLE :**

![](_page_4_Picture_448.jpeg)

# **4- RÉSOLUTION DES FICHIERS**

### **IMPRESSIONS PUBLICITAIRES STANDARD**

![](_page_4_Picture_449.jpeg)

![](_page_4_Picture_450.jpeg)

# Tableau de résolution **du visuel de votre ou vos bâches publicitaires,** échelle 1/10 :

![](_page_4_Picture_451.jpeg)

# **IMPRESSIONS PUBLICITAIRES HAUTES DÉFINITIONS**

**Tableau de résolution du visuel de votre ou vos bâches publicitaires, échelle 1/1 :**

![](_page_4_Picture_452.jpeg)

![](_page_5_Picture_488.jpeg)

# Tableau de résolution **du visuel de votre ou vos bâches publicitaires,** échelle 1/10 :

![](_page_5_Picture_489.jpeg)

**5- LES MARGES DE SÉCURITÉ**

# **Qu'est-ce qu'une marge de sécurité ?**

Une marge de sécurité est une zone du visuel à imprimer sans éléments graphiques.

# **Qu'entendons-nous par éléments graphiques ?**

Les éléments graphiques sont : du texte, des images, des photos, des infographies, des logos.

 $\checkmark$  Les caractéristiques de la marge de sécurité selon les finitions :

**Marge de sécurité pour bâche publicitaire avec œillets :** Pas d'éléments graphiques pour éviter que les œillets de la bâche ne soient posés sur du texte ou des images.

**Marge de sécurité pour bâche impression recto/verso avec fourreaux :** Pas d'éléments graphiques et le fond de la marge de sécurité doit être de couleur unie. Pour créer un fourreau, nous devons rabattre une partie du recto de la bâche sur le côté verso. Cette opération ce fait après impression. Afin d'éviter tout chevauchement du visuel recto sur le visuel verso il est indispensable de bien respecter les marges de sécurité.

Selon les finitions choisies merci d'appliquer les marges de sécurité suivantes :

# **IMPRESSION PUBLICITAIRE RECTO :**

- $\checkmark$  Bâche publicitaire avec coupe brute seule : Pas de marges de sécurité,
- $\checkmark$  bâche publicitaire avec coupe brute + œillet : 5 cm de marge sur tous les côtés avec œillets,
- $\checkmark$  bâche publicitaire avec ourlets seuls : 5 cm de marge sur tous les côtés avec ourlets,
- $\checkmark$  bâche publicitaire avec ourlet + œillet : 5 cm de marge sur tous les côtés avec œillets,
- $\checkmark$  Bâche publicitaire avec fourreau seul : 5 cm de marge sur tous les côtés avec fourreaux,
- $\checkmark$  Bâche publicitaire avec fourreau + œillé : 9 cm de marge sur tous les côtés avec œillets.

# **IMPRESSION NUMÉRIQUE PUBLICITAIRE RECTO/VERSO :**

 $\checkmark$  Bâche publicitaire avec coupe brute seule : Pas de marges de sécurité,

- $\checkmark$  bâche publicitaire avec coupe brute + œillet : 5 cm de marge sur tous les côtés avec œillets,
- $\checkmark$  Bâche publicitaire avec ourlet seul: 5 cm de marge sur tous les côtés avec ourlets,
- $\checkmark$  bâche publicitaire avec ourlet + œillet : 5 cm de marge sur tous les côtés avec œillets,
- $\checkmark$  Bâche publicitaire avec fourreau seul : 9 cm de marge sur tous les côtés avec fourreaux,
- $\checkmark$  bâche publicitaire avec fourreau + œillet : 14 cm de marge sur tous les côtés avec œillets.

Calcul de la marge de sécurité pour un fourreau sur une bâche impression recto/verso :

Taille du fourreau à plat + 4 cm de soudure Fourreau de 3 cm de diamètre soit 5 cm à plat. 5 cm de fourreau à plat + 4 cm de soudure = 9 cm de marge de sécurité.

#### **EXEMPLE :**

### **Finition : Fourreau haut et bas Impression numérique recto/verso**

Fourreau de 3 cm de diamètre soit 5 cm à plat. 5 cm de fourreau à plat + 4 cm de soudure = 9 cm de marge de sécurité.

![](_page_6_Picture_10.jpeg)

![](_page_6_Picture_11.jpeg)

Zone sans éléments graphiques. Espace de 5 cm sur toute la périphérie.

![](_page_6_Figure_13.jpeg)

### **6- LE MODE COLORIMÉTRIQUE**

#### **PRÉPARATION COULEUR DES FICHIERS D'IMPRESSION**

Tous les fichiers d'impression doivent être préparés dans le mode colorimétrique CMYK (CMJN).

- $\checkmark$  Les fichiers préparés dans un autre mode colorimétrique seront automatiquement convertis en CMYK. Baches-publicitaires.com n'assume aucune responsabilité en ce qui concerne la différence entre les couleurs après conversion et l'impression de votre bâche publicitaire.
- $\checkmark$  Les fichiers doivent avoir une profondeur de couleur de 8 bits.
- $\checkmark$  Les fichiers d'impression ne doivent pas contenir de profil de couleurs.

# **LES CODES PANTONES**

- $\checkmark$  En cas de couleurs supplémentaires pantone la couleur choisie doit être utilisée dans le fichier destiné à l'impression de votre bâche publicitaire.
- $\checkmark$  Le travail avec la couleur supplémentaire pantone doit être enregistré dans un fichier PDF/EPS. Les couleurs supplémentaires ne sont pas utilisées dans les fichiers raster TIFF.
- $\checkmark$  L'impression avec simulation de couleurs pantone réalisée dans la technologie UV/UV Flat doit être comparée avec le nuancier pantone Solid Uncoated servant de référence.
- $\checkmark$  L'impression des couleurs pantone dans la technologie Solvent doit être comparée avec pantone Solid Coated.

# **NUANCE DE COULEUR**

- $\checkmark$  La même couleur peut donner un autre rendu en fonction de la technologie et du support imprimé.
- $\checkmark$  Il est impossible de reproduire parfaitement les couleurs pantone réalisant une impression numérique. Écart de tonalité acceptable: un ton.
- $\checkmark$  La couverture d'encre maximale pour 4 couleurs (TIL) ne peut pas être supérieure à 300 %.

# **EXEMPLE:**

![](_page_7_Figure_13.jpeg)

 $\checkmark$  Afin d'obtenir un noir « absolu » (noir saturé et profond) lors de l'impression merci de suivre les indications ci-dessous. Si vous ne suivez pas ces indications, il est possible que le noir ait des reflets de couleur (vert, bleu, violet..) selon le pourcentage de couleur choisi.

### **NOIR ABSOLUT SELON TYPE D'IMPRESSION :**

![](_page_8_Figure_0.jpeg)

#### **7- LEXIQUE BACHES PUBLICITAIRES**

**Aplat : valeur maximale (100** %**) d'une surface imprimée en une seule couleur.**

**Aplatissement : consiste à relier les différentes couches d'un travail en image matricielle.**

**Image matricielle : image constituée d'une grille de pixels, par exemple une photo prise avec un appareil photo numérique. L'image matricielle perd en qualité si elle est agrandie.**

**Image vectorielle : image composée d'objets géométriques. Les fichiers en vectoriel peuvent être agrandis sans perte de qualité.**

**Sur impression : (overprint en anglais) attribut donné à une couleur d'un élément graphique. La surimpression ne concerne pas l'image située en dessous de l'objet. Une surimpression utilisée de manière inappropriée peut mener à des erreurs d'impression (par exemple disparition d'éléments à l'impression, couleurs inexactes).**

**Fichier composite : image non séparée par couleurs quadri chromiques (CMYK),** présentées **avec toute la gamme de couleurs utilisées dans le projet.**

**Fichier ouvert : (format ouvert) fichier de logiciel enregistré dans son propre format (par exemple .psd, .indd ou .cdr).**

**Fichier fermé : (format fermé) document stocké dans un fichier PostScript; en pratique, document enregistré au format .tif, .pdf ou .eps qui ne peut pas subir de modifications.**

**PPI/DPI : (pixels par pouce/points par pouce) unité de mesure de la résolution d'une image matricielle. PPI désigne la résolution d'une image numérique, DPI - la résolution d'impression d'un dispositif d'impression.**

**Visuel de contrôle : fichier enregistré en basse résolution. Il permet de vérifier l'exactitude visuelle d'un fichier de référence. Il ne détermine ni couleurs ni qualité du produit. Il n'est pas utilisé dans le processus d'impression.**

**Test de couleur : (proof en anglais) : un tirage en couleur d'un travail répondant au maximum aux exigences du Client concernant les couleurs.**

**Fond perdu : surplus de fond appliqué à un document. Le fond perdu permet** de **confectionner l'impression avec un bon résultat.**

**Convertir un texte en courbe : modifier le texte d'un projet en objets géométriques (image vectorielle). Cette opération permet de garder les mêmes caractères de texte à l'ouverture de** 

**fichier sur des différents ordinateurs et, par conséquent, cela assure que le texte sera imprimé conformément au projet du client.**